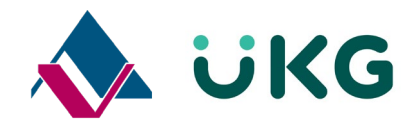

## **Setting up the Mobile Application for UKG Dimensions**

- 1. Download the app "UKG Dimensions" for [Android™](https://play.google.com/store/apps/details?id=com.kronos.dimensions.enterprise&hl=en_US&gl=US) or [iOS™](https://apps.apple.com/us/app/ukg-dimensions/id1321967136) from the respective App Store Download on the **ANDROID APP ON** Google play **App Store**
- **2.** Open the application, and enter the Tenant URL :

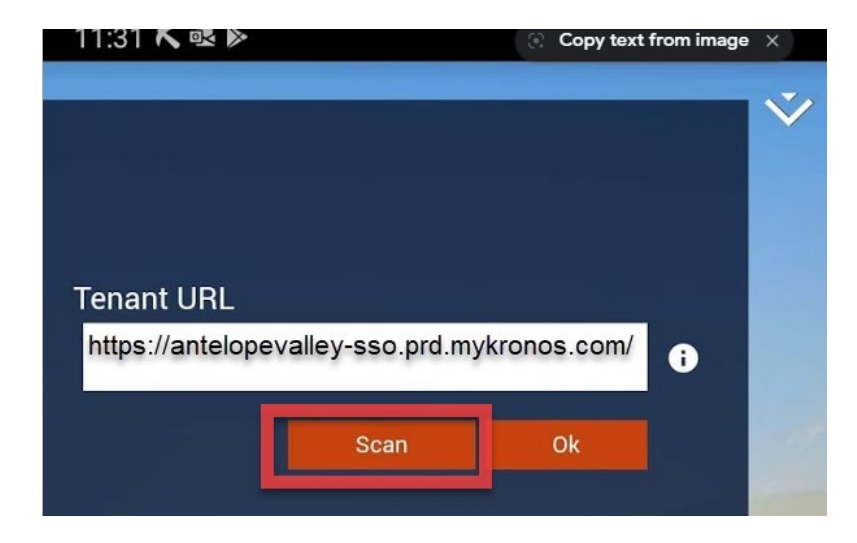

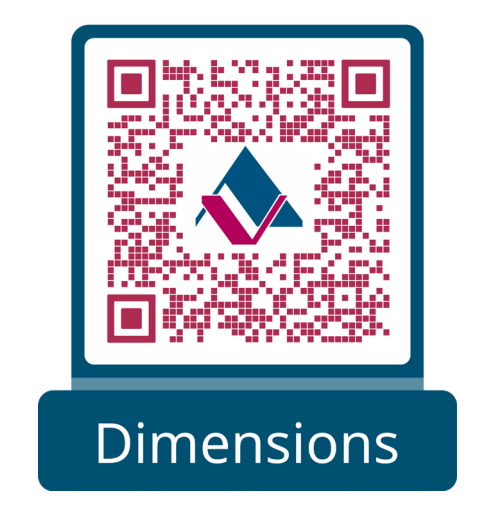

3. Log in using your AVH Active Directory Credentials (email address and password)

<https://antelopevalley-sso.prd.mykronos.com/> **OR Click "Scan" and use this QR code to enter the Tenant URL**